## **Utilização de arquivos do Excel no ANAFAU**

No Excel marcar e **Copiar** as colunas com os dados:

- a 1<sup>ª</sup> linha contém o número de espécies consideradas e o número total de coletas
- nas linhas subseqüentes o número de indivíduos e número de coletas

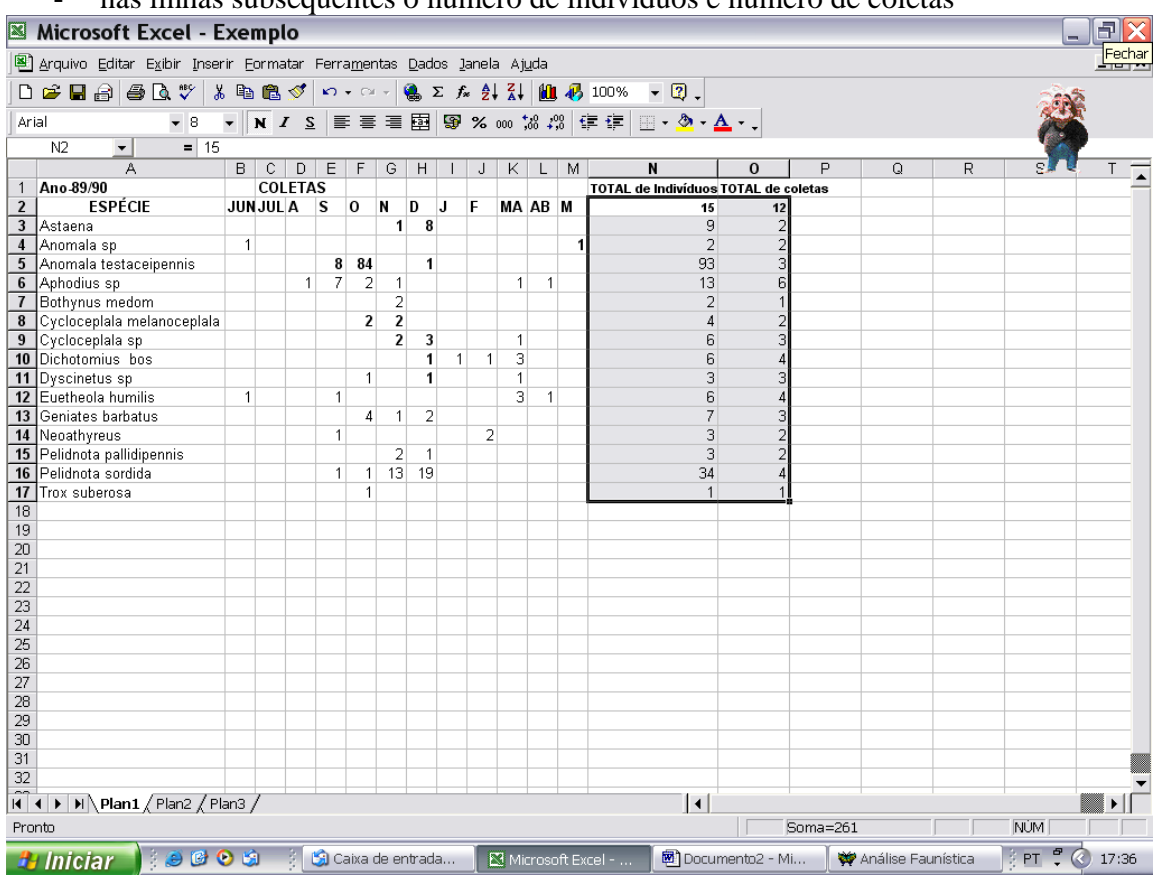

No Word **Colar** os dados. Em **Tabela**, **Converter Tabela em Texto**, selecionar **Outro** e colocar um **espaço** (com a barra de espaços).

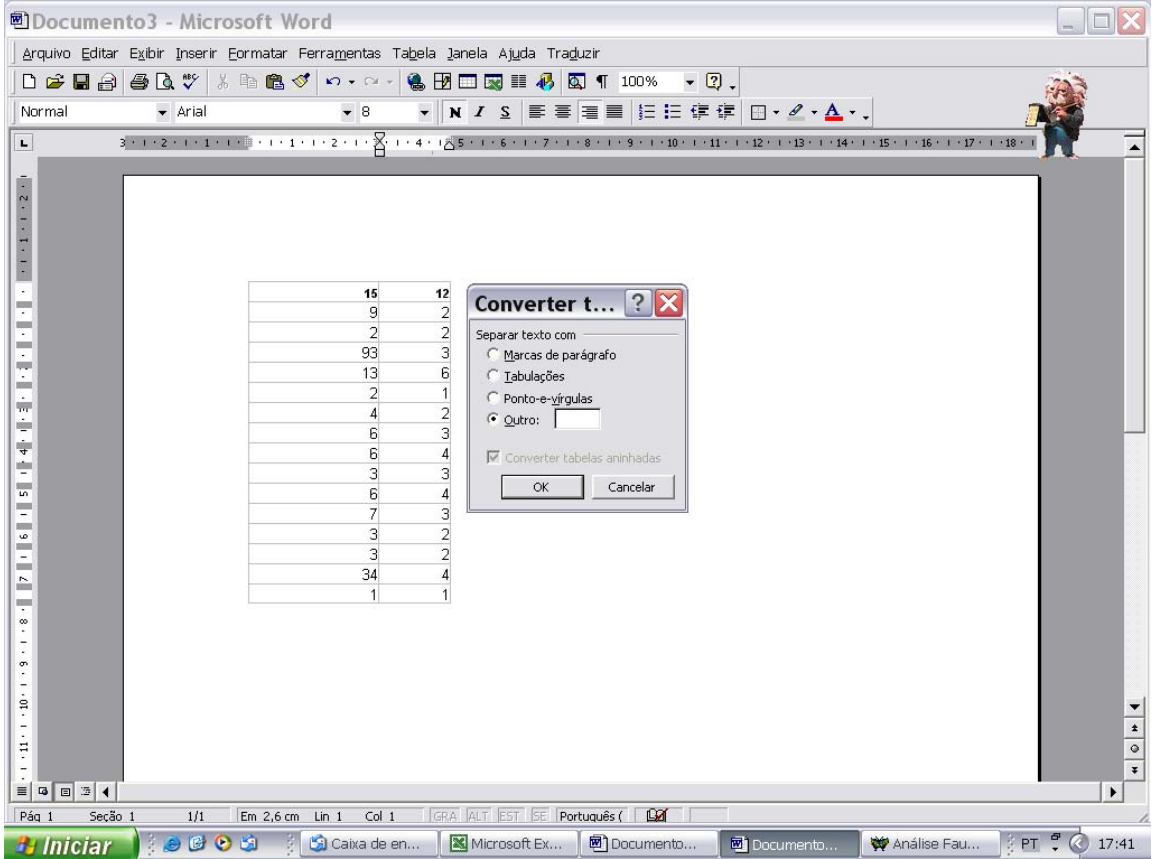

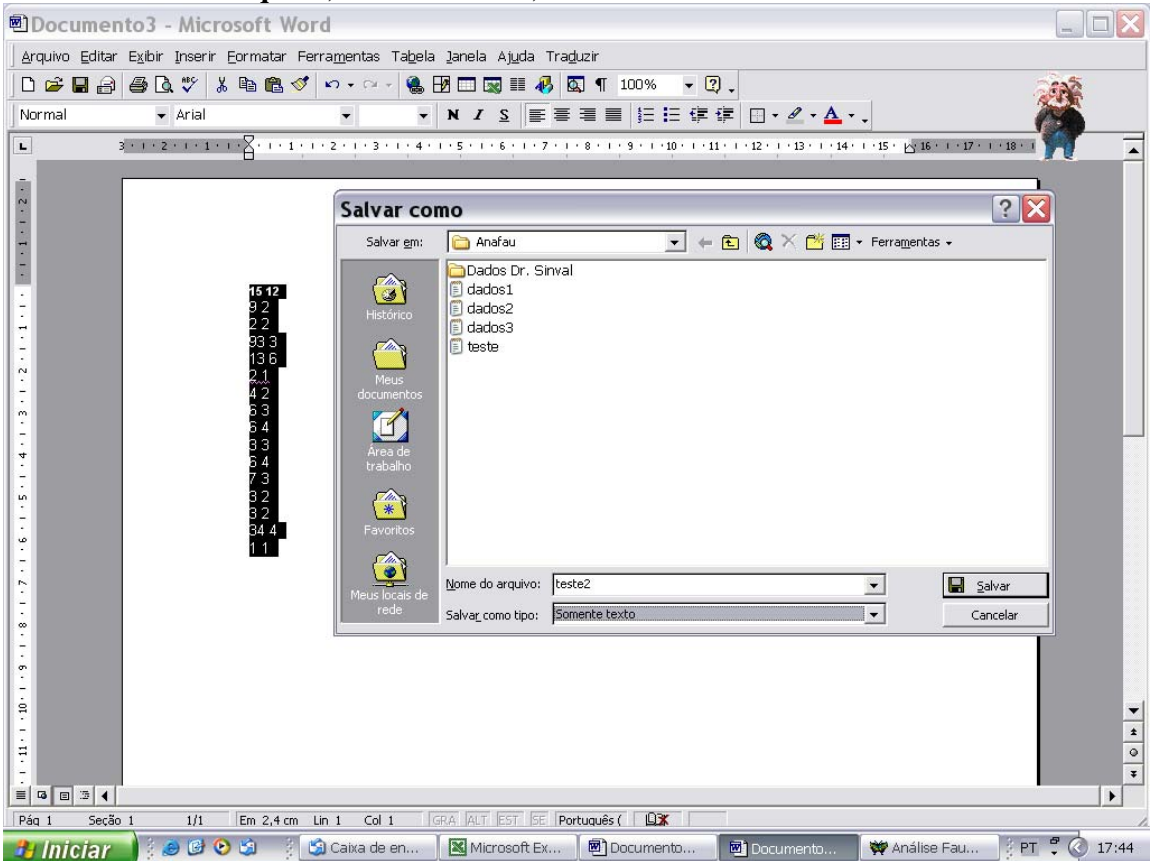

Salvar os dados: **Arquivo**, **Salvar como**..., colocar um **nome** e escolher **Somente Texto**.

No ANAFAU, pode **Abrir** o arquivo, ou **Calcular**.

Salvar a análise em **Arquivo**, **Salvar** 

**Regina:** rcmoraes@esalq.usp.br